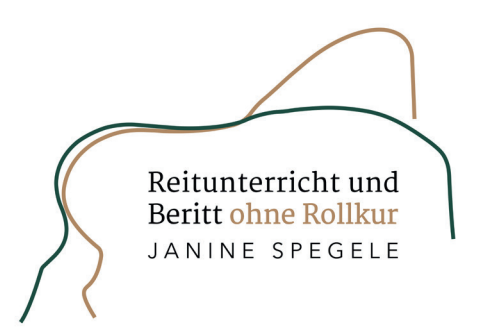

## **Checkliste Pivo**

**Mobile Daten für WhatsApp, Facebook, Tagesschau, eBay etc. ausschalten (nicht für E-Mail, Kamera und Pivo-App!)**

Abholen der E-Mails vom Server auf "manuell" stellen

**Bluetooth Kopfhörer verbinden (Reichweite mindestens 50 m)**

**Pivo einschalten, platzieren (möglichst wenig Gegenlicht, am besten bei D, G oder in der Ecke für Seitengänge) und mit dem Handy verbinden**

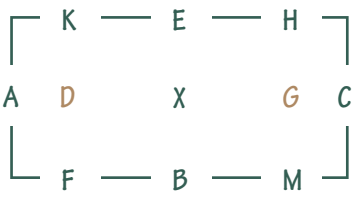

## **Einstellungen in der App**

Geschwindigkeit "schnell" oder "rasend" (Tracking Speed) **externe Steuerung erlauben vorausschauende Verfolgung ein (Predictive Follow); falls der Pivo in der Ecke steht, diese Funktion ausschalten. automatische Lichtanpassung ein (Tracking Exposure) on-screen Position mittig automatischen Zoom ein (Auto Zoom) Pivo-Link verschicken an pivo@reiten-ohne-rollkur.de**

**Handy in der Halterung des Pivos befestigen (Querformat, Kamera oben) ggf. rückwärtige Kamera aktivieren (Bildqualität besser). Lächeln, denn nun kann es losgehen!!!**

Hilfreich ist farblich auffällige Kleidung, Satteldecke und helle Bandagen mit kräftigen Farben. Dann kann der Pivo Sie am besten verfolgen und ich am meisten erkennen.

Liste der kompatiblen Smartphones https://help.getpivo.com/hc/de/articles/360025295692--Kompatible-Smartphones

Internet stark genug? https://www.speedtest.net/